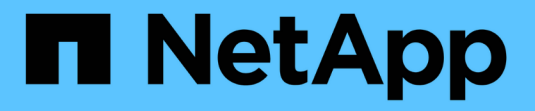

### **AutoSupport**에 대해 자세히 알아보십시오 ONTAP 9

NetApp July 22, 2024

This PDF was generated from https://docs.netapp.com/ko-kr/ontap/system-admin/manage-autosupportconcept.html on July 22, 2024. Always check docs.netapp.com for the latest.

# 목차

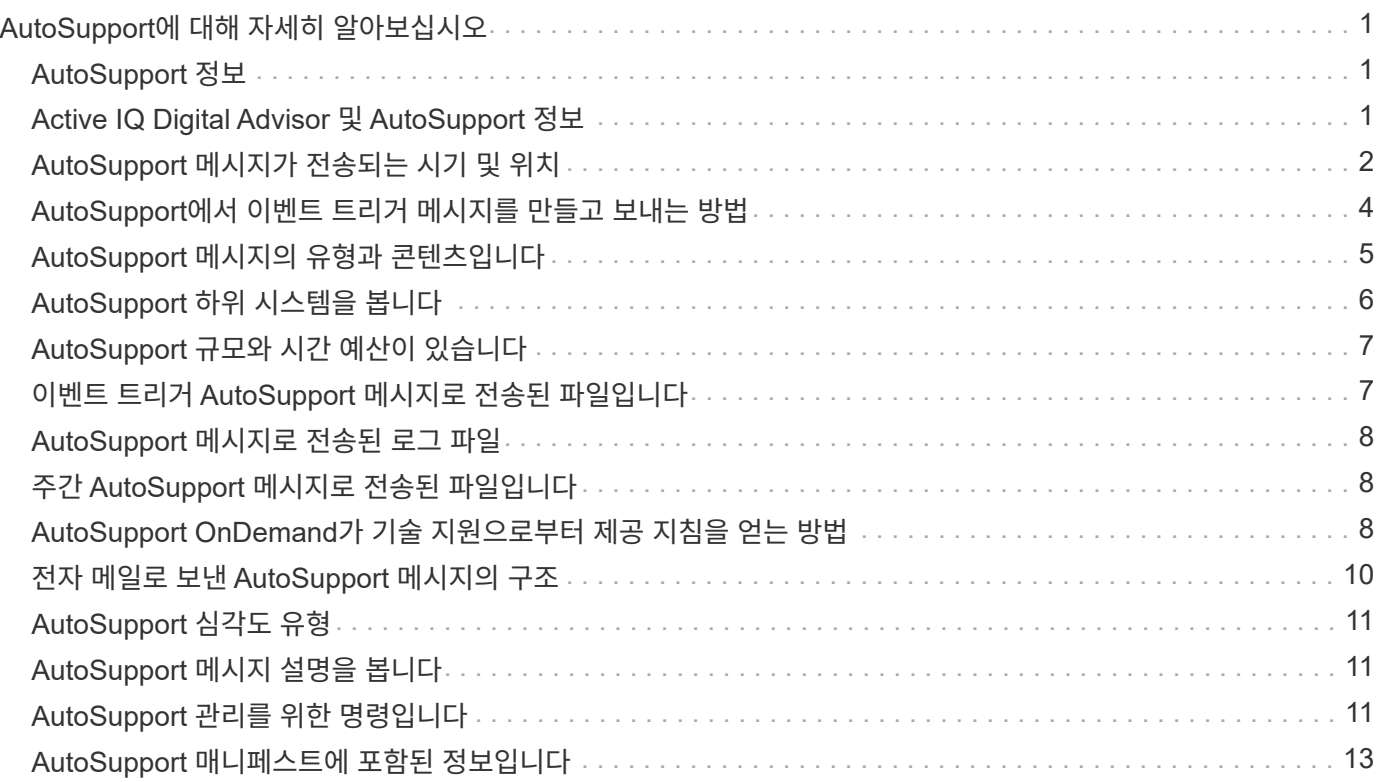

# <span id="page-2-0"></span>**AutoSupport**에 대해 자세히 알아보십시오

### <span id="page-2-1"></span>**AutoSupport** 정보

AutoSupport는 시스템의 상태를 능동적으로 모니터링하고 NetApp 기술 지원, 내부 지원 조직 및 지원 파트너에게 메시지를 자동으로 보내는 메커니즘입니다. AutoSupport 기술 지원 메시지를 기본적으로 사용하도록 설정했지만 올바른 옵션을 설정하고 내부 지원 조직에 메시지를 보낼 수 있는 유효한 메일 호스트를 가지고 있어야 합니다.

클러스터 관리자만 AutoSupport 관리를 수행할 수 있습니다. 스토리지 가상 시스템(SVM) 관리자는 AutoSupport에 액세스할 수 없습니다.

스토리지 시스템을 처음 구성할 때 AutoSupport가 기본적으로 설정됩니다. AutoSupport는 AutoSupport가 활성화된 후 24시간 후에 기술 지원 부서에 메시지를 보내기 시작합니다. 시스템을 업그레이드 또는 되돌리거나, AutoSupport 구성을 수정하거나, 시스템 시간을 24시간 이외의 시간으로 변경하여 24시간을 단축할 수 있습니다.

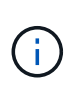

언제든지 AutoSupport를 비활성화할 수 있지만, 이 기능을 활성 상태로 두어야 합니다. AutoSupport를 활성화하면 스토리지 시스템에서 문제가 발생할 경우 문제를 신속하게 확인하고 해결할 수 있습니다. 기본적으로 시스템에서는 AutoSupport를 사용하지 않도록 설정하더라도 AutoSupport 정보를 수집하여 로컬에 저장합니다.

AutoSupport에 대한 자세한 내용은 NetApp Support 사이트 를 참조하십시오.

관련 정보

- ["NetApp](https://support.netapp.com/) [지원](https://support.netapp.com/)["](https://support.netapp.com/)
- ["ONTAP CLI](http://docs.netapp.com/ontap-9/topic/com.netapp.doc.dot-cm-cmpr/GUID-5CB10C70-AC11-41C0-8C16-B4D0DF916E9B.html)[에서](http://docs.netapp.com/ontap-9/topic/com.netapp.doc.dot-cm-cmpr/GUID-5CB10C70-AC11-41C0-8C16-B4D0DF916E9B.html) [AutoSupport](http://docs.netapp.com/ontap-9/topic/com.netapp.doc.dot-cm-cmpr/GUID-5CB10C70-AC11-41C0-8C16-B4D0DF916E9B.html) [명령에](http://docs.netapp.com/ontap-9/topic/com.netapp.doc.dot-cm-cmpr/GUID-5CB10C70-AC11-41C0-8C16-B4D0DF916E9B.html) [대해](http://docs.netapp.com/ontap-9/topic/com.netapp.doc.dot-cm-cmpr/GUID-5CB10C70-AC11-41C0-8C16-B4D0DF916E9B.html) [자세히](http://docs.netapp.com/ontap-9/topic/com.netapp.doc.dot-cm-cmpr/GUID-5CB10C70-AC11-41C0-8C16-B4D0DF916E9B.html) [알아보십시오](http://docs.netapp.com/ontap-9/topic/com.netapp.doc.dot-cm-cmpr/GUID-5CB10C70-AC11-41C0-8C16-B4D0DF916E9B.html)["](http://docs.netapp.com/ontap-9/topic/com.netapp.doc.dot-cm-cmpr/GUID-5CB10C70-AC11-41C0-8C16-B4D0DF916E9B.html)

## <span id="page-2-2"></span>**Active IQ Digital Advisor** 및 **AutoSupport** 정보

ONTAP의 AutoSupport 구성 요소는 원격 측정을 수집하여 분석을 위해 전송합니다. Active IQ 디지털 어드바이저는 AutoSupport의 데이터를 분석하고 능동적인 관리 및 최적화를 제공합니다. Active IQ은 인공 지능을 사용하여 잠재적인 문제를 파악하고 비즈니스에 영향을 미치기 전에 이를 해결하도록 지원합니다.

Active IQ을 사용하면 클라우드 기반 포털 및 모바일 앱을 통해 실행 가능한 예측 분석과 능동적 지원을 제공하여 글로벌 하이브리드 클라우드 전반에서 데이터 인프라를 최적화할 수 있습니다. SupportEdge의 데이터 중심 인사이트와 권장사항은 Active IQ 계약이 체결된 모든 NetApp 고객(기능은 제품 및 지원 계층에 따라 다름)에게 제공됩니다.

다음은 Active IQ에서 수행할 수 있는 몇 가지 사항입니다.

- 업그레이드 계획 Active IQ는 사용자 환경에서 최신 버전의 ONTAP로 업그레이드하여 해결할 수 있는 문제를 식별하며, 업그레이드 관리자 구성 요소는 성공적인 업그레이드를 계획하는 데 도움이 됩니다.
- 시스템 상태 보기 Active IQ 대시보드에서 웰빙과 관련된 모든 문제를 보고하고 문제를 해결할 수 있습니다. 시스템 용량을 모니터링하여 스토리지 공간이 부족하지 않도록 하십시오. 시스템에 대한 지원 케이스를 봅니다.
- 성능 관리 Active IQ는 System Manager에서 볼 수 있는 것보다 더 오랜 기간 동안의 시스템 성능을 보여 줍니다. 성능에 영향을 주는 구성 및 시스템 문제를 식별합니다.
- 효율성 극대화 스토리지 효율성 메트릭을 확인하고 더 적은 공간에 더 많은 데이터를 저장하는 방법을 알아보십시오.
- 인벤토리 및 구성을 봅니다. Active IQ는 전체 인벤토리 및 소프트웨어 및 하드웨어 구성 정보를 표시합니다. 서비스 계약이 만료되는 시기를 확인하고 서비스 계약을 갱신하여 계속 지원을 받을 수 있도록 합니다.

관련 정보

["NetApp](https://docs.netapp.com/us-en/active-iq/) [설명서](https://docs.netapp.com/us-en/active-iq/)[: Active IQ](https://docs.netapp.com/us-en/active-iq/) [디지털](https://docs.netapp.com/us-en/active-iq/) [자문업체](https://docs.netapp.com/us-en/active-iq/)["](https://docs.netapp.com/us-en/active-iq/)

["Active IQ](https://aiq.netapp.com/custom-dashboard/search)[를](https://aiq.netapp.com/custom-dashboard/search) [시작합니다](https://aiq.netapp.com/custom-dashboard/search)["](https://aiq.netapp.com/custom-dashboard/search)

["SupportEdge](https://www.netapp.com/us/services/support-edge.aspx) [서비스](https://www.netapp.com/us/services/support-edge.aspx)["](https://www.netapp.com/us/services/support-edge.aspx)

### <span id="page-3-0"></span>**AutoSupport** 메시지가 전송되는 시기 및 위치

AutoSupport는 메시지 유형에 따라 다른 수신자에게 메시지를 보냅니다. AutoSupport에서 메시지를 보내는 시기와 위치를 이해하면 전자 메일을 통해 받는 메시지를 이해하거나 Active IQ(이전의 My AutoSupport) 웹 사이트에서 볼 수 있습니다.

별도로 지정하지 않는 한 다음 표의 설정은 'system node AutoSupport modify' 명령의 매개 변수입니다.

이벤트가 트리거된 메시지입니다

시스템에서 수정 조치가 필요한 이벤트가 발생하면 AutoSupport는 자동으로 이벤트 트리거 메시지를 전송합니다.

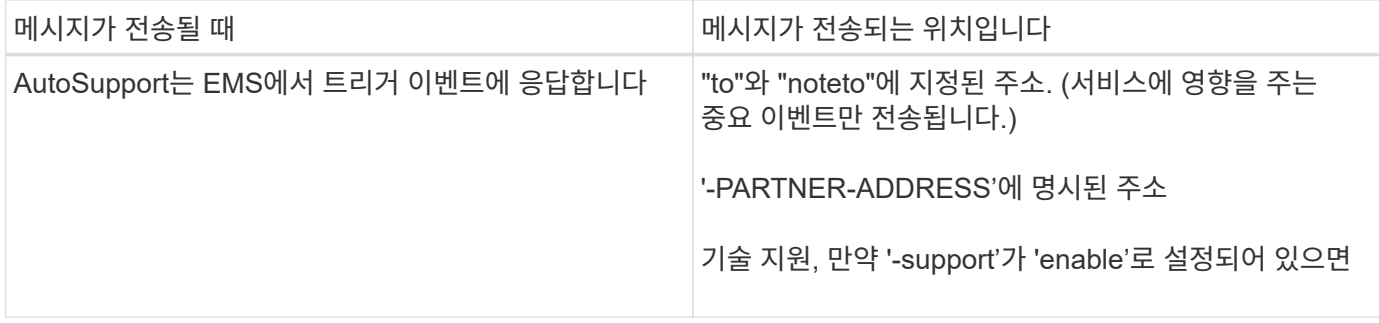

#### 예약된 메시지입니다

AutoSupport는 정기적으로 여러 메시지를 자동으로 보냅니다.

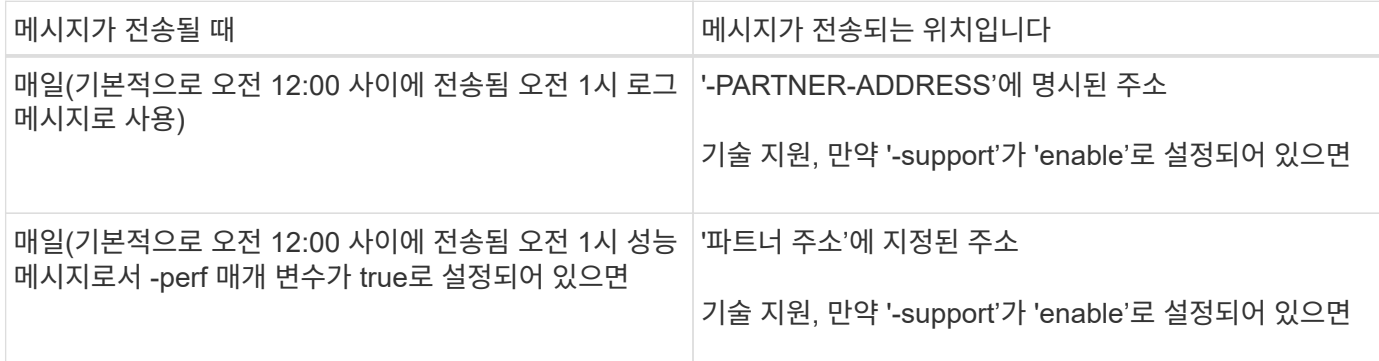

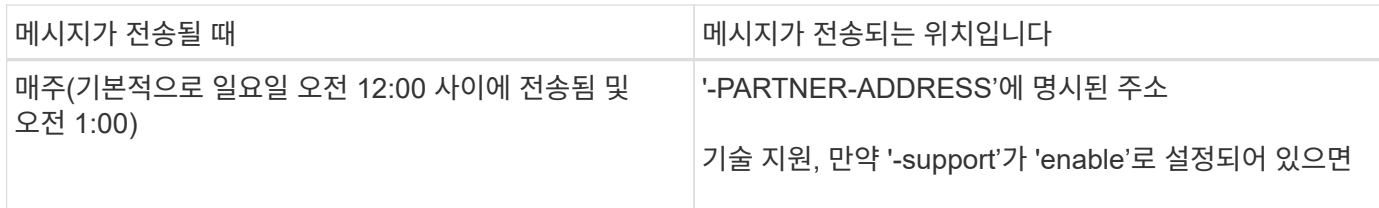

#### 수동으로 트리거된 메시지입니다

AutoSupport 메시지를 수동으로 시작하거나 다시 보낼 수 있습니다.

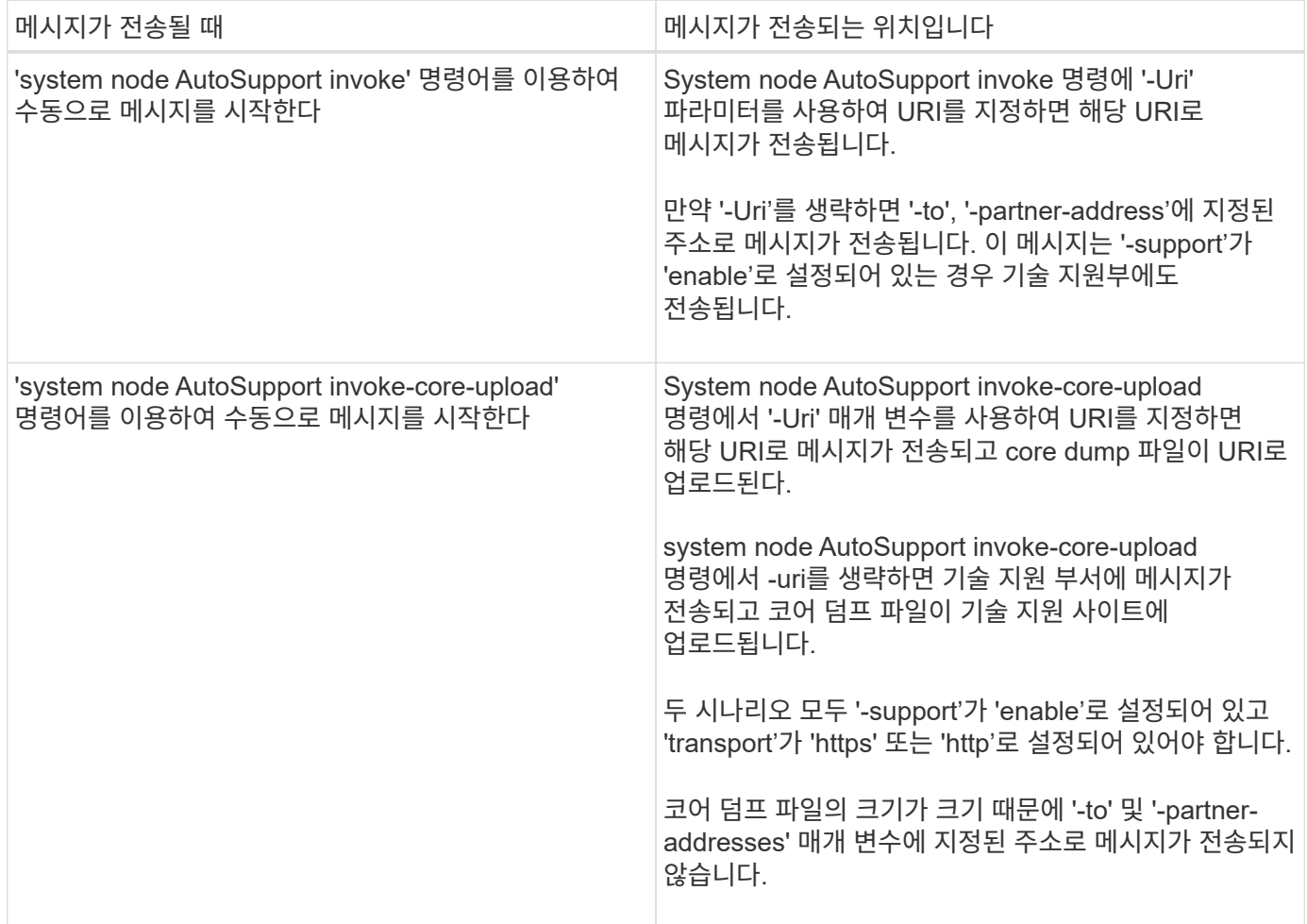

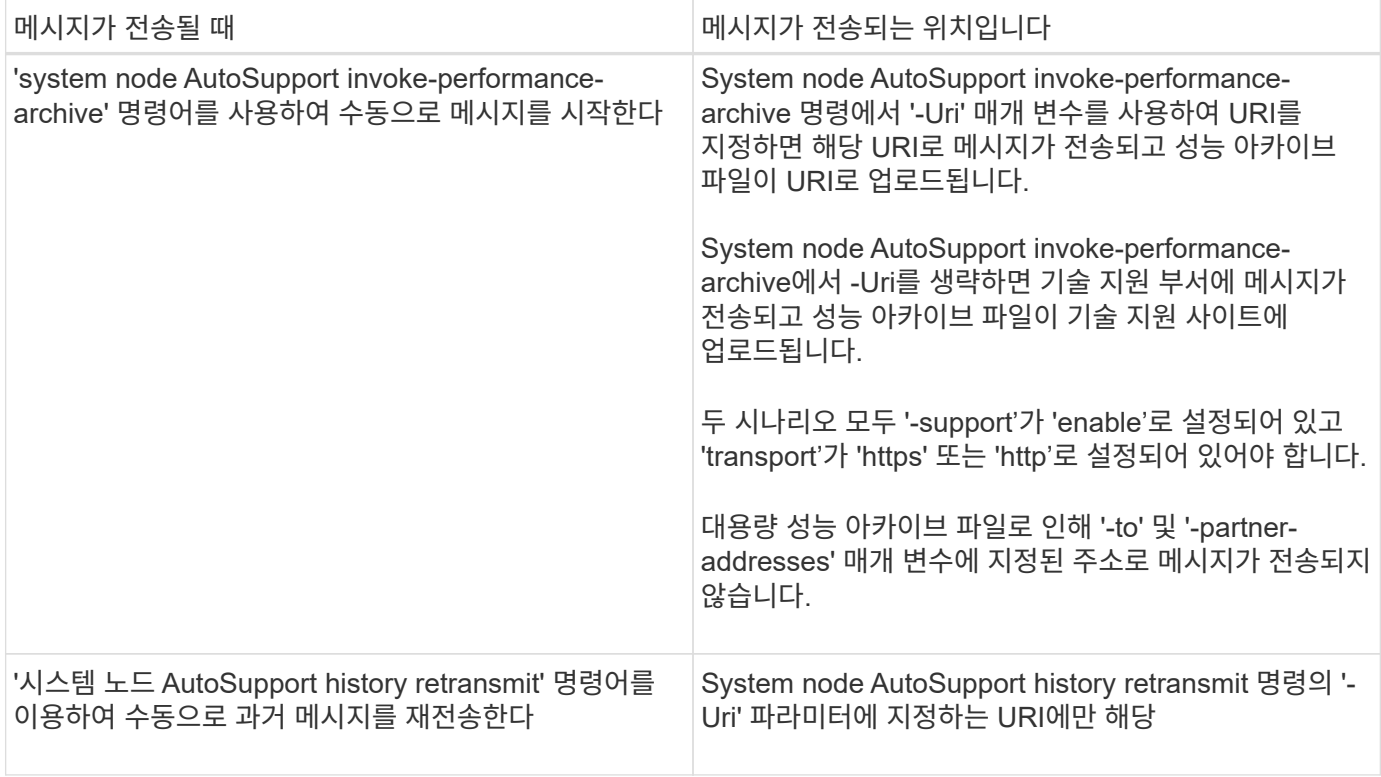

#### 기술 지원 부서에서 트리거하는 메시지

기술 지원 부서는 AutoSupport OnDemand 기능을 사용하여 AutoSupport로부터 메시지를 요청할 수 있습니다.

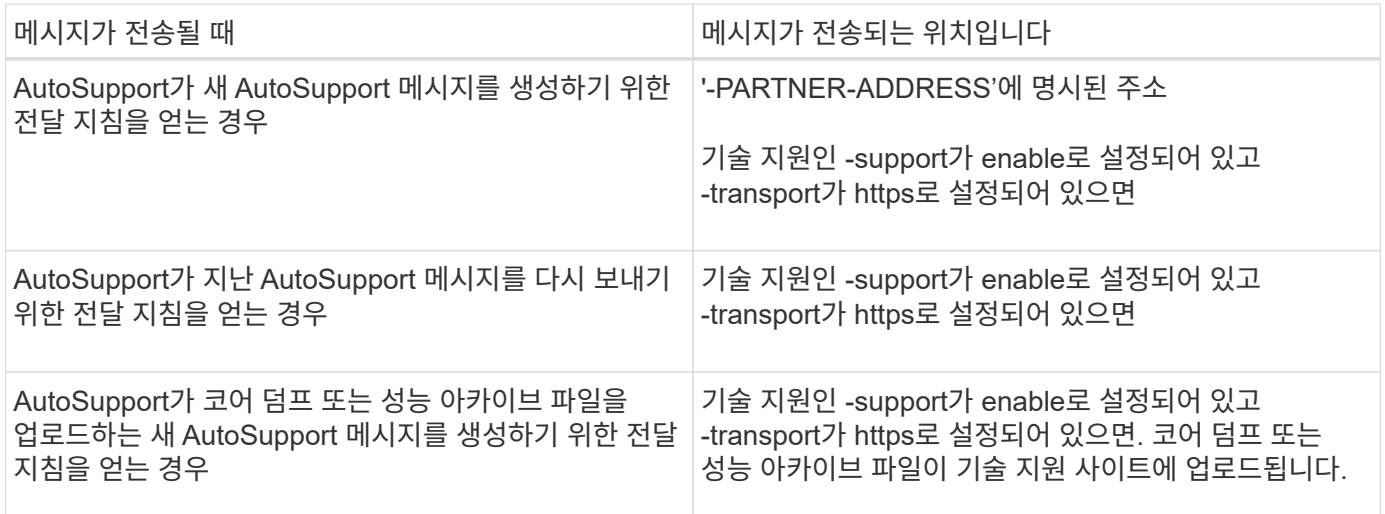

## <span id="page-5-0"></span>**AutoSupport**에서 이벤트 트리거 메시지를 만들고 보내는 방법

AutoSupport는 EMS가 트리거 이벤트를 처리할 때 이벤트 트리거 AutoSupport 메시지를 생성합니다. 이벤트가 트리거된 AutoSupport 메시지는 수신자에게 수정 조치가 필요한 문제를 경고하고 문제와 관련된 정보만 포함합니다. 포함할 콘텐츠 및 메시지를 받는 사람을 사용자 지정할 수 있습니다.

AutoSupport는 다음 프로세스를 사용하여 이벤트 트리거 AutoSupport 메시지를 만들고 보냅니다.

1. EMS가 trigger event를 처리할 때, EMS는 AutoSupport에게 request를 보낸다.

트리거 이벤트는 AutoSupport 대상 및 이름이 callhome으로 시작하는 EMS 이벤트입니다.

2. AutoSupport에서 이벤트 트리거 AutoSupport 메시지를 생성합니다.

AutoSupport는 트리거와 연결된 하위 시스템으로부터 기본 및 문제 해결 정보를 수집하여 트리거 이벤트와 관련된 정보만 포함된 메시지를 생성합니다.

기본 하위 시스템 세트는 각 트리거와 연결됩니다. 그러나 'system node AutoSupport trigger modify' 명령을 사용하여 추가 서브시스템을 트리거에 연결할 수 있습니다.

3. AutoSupport는 시스템 노드 AutoSupport modify 명령에 의해 정의된 수신자에게 -to, -noteto, -partner-address, -support 매개 변수를 사용하여 이벤트 트리거 AutoSupport 메시지를 보냅니다.

'-to' 및 '-noteto' 매개 변수를 사용하여 'system node AutoSupport trigger modify' 명령을 사용하여 특정 트리거에 대한 AutoSupport 메시지 전달을 활성화 또는 비활성화할 수 있습니다.

특정 이벤트에 대해 전송된 데이터의 예

Storage shelf PSU failed EMS 이벤트는 Mandatory, Log Files, Storage, RAID, HA의 기본 데이터가 포함된 메시지를 플랫폼, 네트워킹 하위 시스템 및 필수, 로그 파일 및 스토리지 하위 시스템의 데이터 문제 해결

향후 '스토리지 셸프 PSU 실패' 이벤트에 대한 응답으로 전송된 AutoSupport 메시지에 NFS에 대한 데이터를 포함시키기로 결정합니다. callhome.shlf.ps.fault 이벤트에 대해 NFS에 대한 문제 해결 수준 데이터를 활성화하려면 다음 명령을 입력합니다.

```
  cluster1::\>
          system node autosupport trigger modify -node node1 -autosupport
-message shlf.ps.fault -troubleshooting-additional nfs
```
'system node AutoSupport trigger' 명령어를 사용하거나 CLI에서 AutoSupport 및 EMS 이벤트가 참조할 때 callhome.shlf.ps.fault 이벤트에서 callhome. 접두사가 삭제된다.

### <span id="page-6-0"></span>**AutoSupport** 메시지의 유형과 콘텐츠입니다

AutoSupport 메시지에는 지원되는 하위 시스템에 대한 상태 정보가 포함되어 있습니다. AutoSupport 메시지에 포함된 내용을 학습하면 전자 메일로 받거나 Active IQ(이전의 My AutoSupport) 웹 사이트에서 보는 메시지를 해석하거나 응답할 수 있습니다.

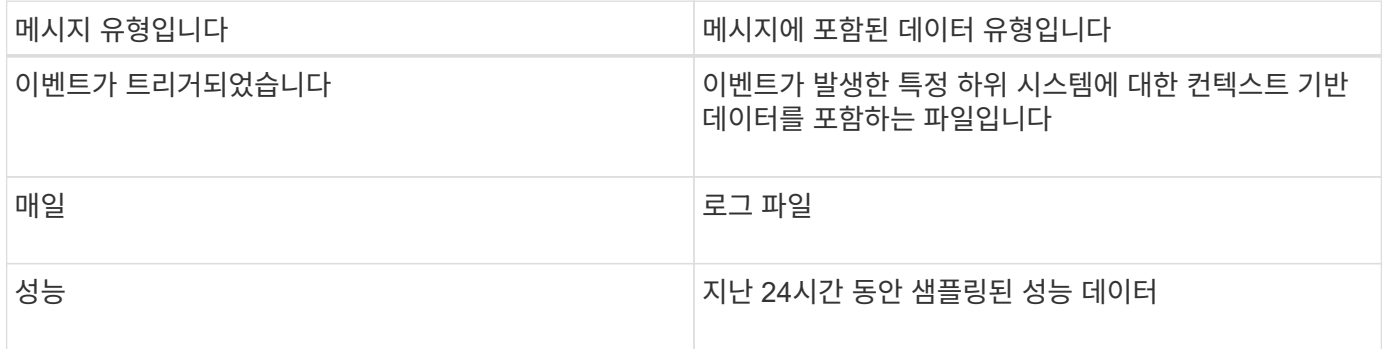

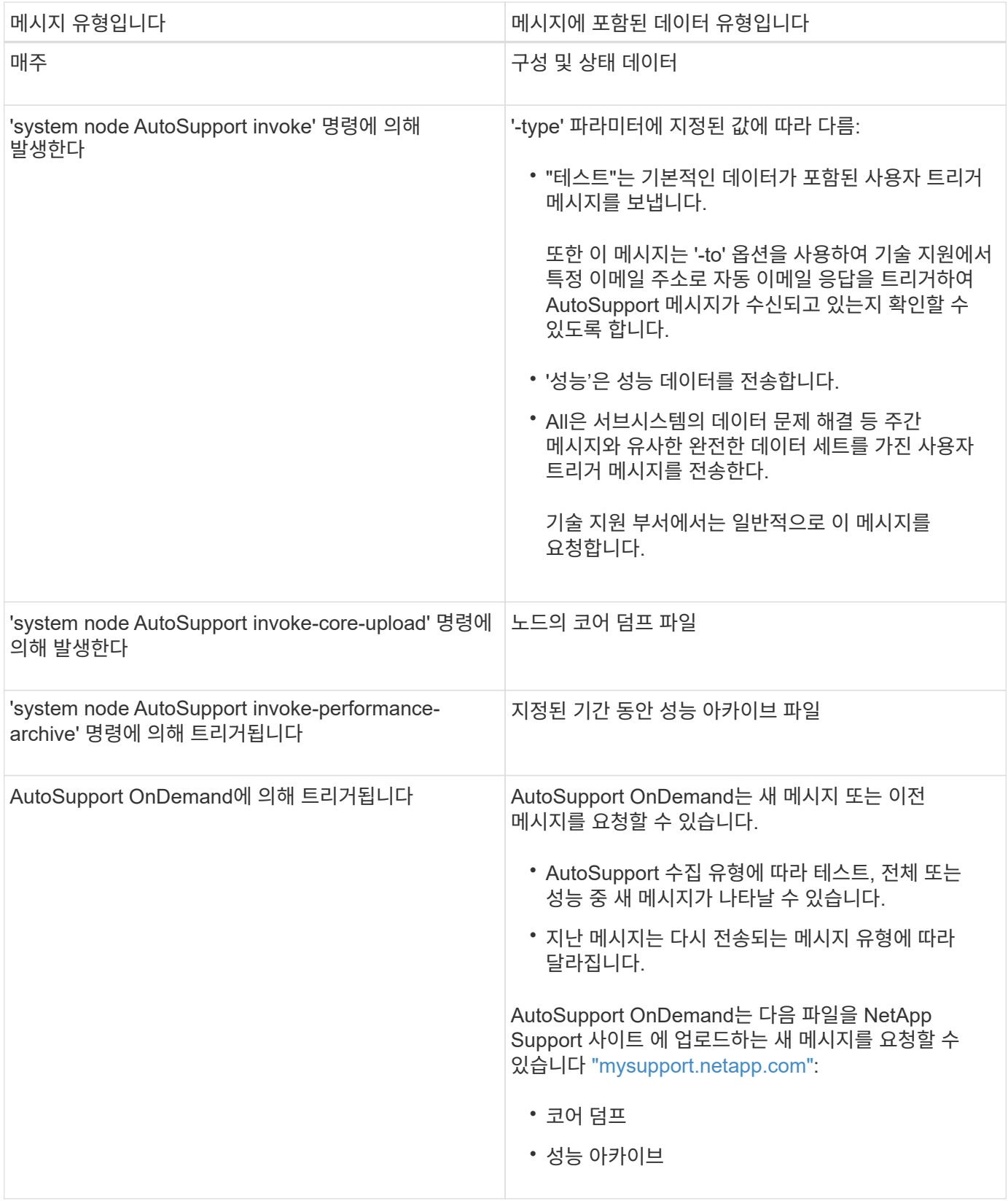

## <span id="page-7-0"></span>**AutoSupport** 하위 시스템을 봅니다

각 하위 시스템은 AutoSupport가 해당 메시지에 사용하는 기본 및 문제 해결 정보를 제공합니다. 또한 각 하위 시스템은 트리거 이벤트와 관련된 하위 시스템에서만 AutoSupport가 수집하도록

허용하는 트리거 이벤트와도 연결됩니다.

AutoSupport는 상황에 맞는 콘텐츠를 수집합니다.

#### 단계

1. 하위 시스템 및 트리거 이벤트에 대한 정보를 봅니다.

system node autosupport trigger show

## <span id="page-8-0"></span>**AutoSupport** 규모와 시간 예산이 있습니다

AutoSupport는 하위 시스템별로 정보를 수집하고 각 하위 시스템의 콘텐츠에 대한 크기 및 시간 예산을 적용합니다. 스토리지 시스템이 확장됨에 따라 AutoSupport 예산을 통해 AutoSupport 페이로드를 제어할 수 있으므로, AutoSupport 데이터를 확장 가능한 제공할 수 있습니다.

AutoSupport는 하위 시스템 컨텐츠가 크기 또는 시간 예산을 초과하는 경우 정보 수집을 중지하고 AutoSupport 콘텐츠를 잘라냅니다. 콘텐츠를 쉽게 자를 수 없는 경우(예: 이진 파일) AutoSupport에서 콘텐츠를 생략합니다.

NetApp Support에서 요청받은 경우에만 기본 크기 및 시간 예산을 수정해야 합니다. AutoSupport manifest show 명령을 사용하여 하위 시스템의 기본 크기 및 시간 예산을 검토할 수도 있습니다.

### <span id="page-8-1"></span>이벤트 트리거 **AutoSupport** 메시지로 전송된 파일입니다

이벤트 트리거 AutoSupport 메시지에는 AutoSupport가 메시지를 생성하도록 한 이벤트와 연결된 하위 시스템의 기본 및 문제 해결 정보만 포함됩니다. 특정 데이터는 NetApp 지원 및 지원 파트너가 문제를 해결하는 데 도움이 됩니다.

AutoSupport는 다음 기준을 사용하여 이벤트 트리거 AutoSupport 메시지의 콘텐츠를 제어합니다.

• 포함된 하위 시스템

데이터는 로그 파일과 같은 공통 하위 시스템 및 RAID와 같은 특정 하위 시스템을 포함한 하위 시스템으로 그룹화됩니다. 각 이벤트는 특정 하위 시스템의 데이터만 포함하는 메시지를 트리거합니다.

• 포함된 각 하위 시스템의 세부 수준

포함된 각 하위 시스템의 데이터는 기본 또는 문제 해결 수준에서 제공됩니다.

'system node AutoSupport trigger show' 명령을 사용하여 가능한 모든 이벤트를 보고 각 이벤트에 대한 메시지에 포함할 하위 시스템을 '-instance' 매개 변수와 함께 확인할 수 있습니다.

각 이벤트에 기본적으로 포함되는 하위 시스템 외에도 '시스템 노드 AutoSupport trigger modify' 명령어를 사용하여 기본 또는 문제 해결 수준에서 하위 시스템을 추가할 수 있습니다.

## <span id="page-9-0"></span>**AutoSupport** 메시지로 전송된 로그 파일

AutoSupport 메시지에는 기술 지원 직원이 최근 시스템 작업을 검토할 수 있도록 하는 몇 가지 주요 로그 파일이 포함될 수 있습니다.

로그 파일 하위 시스템이 활성화된 경우 모든 유형의 AutoSupport 메시지에 다음 로그 파일이 포함될 수 있습니다.

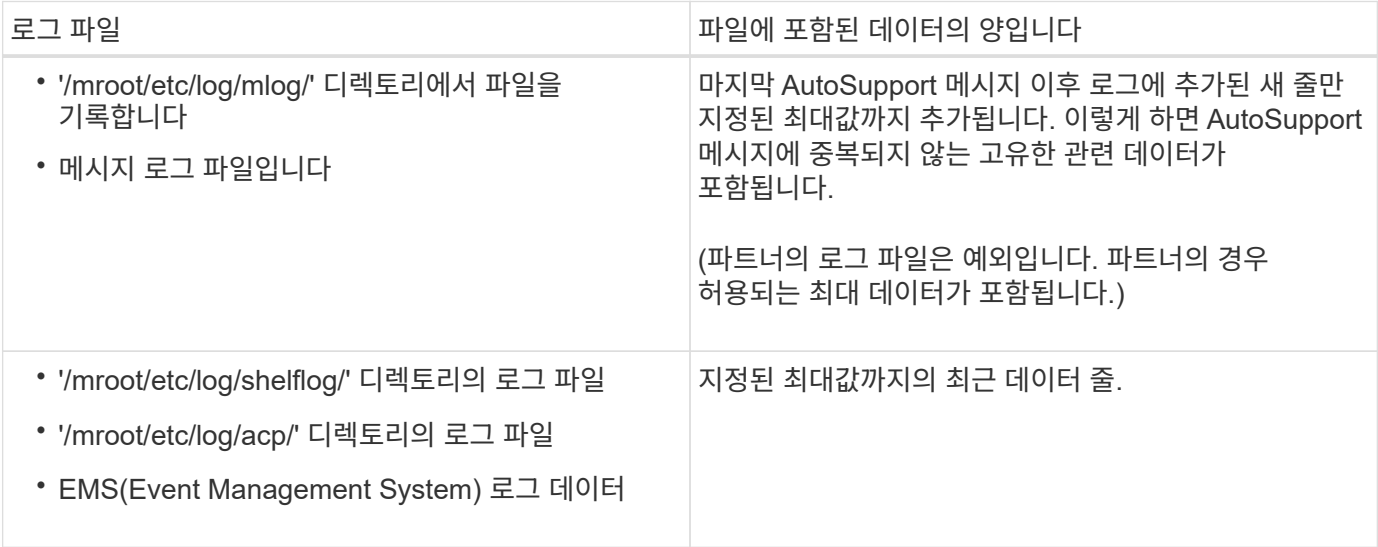

AutoSupport 메시지의 내용은 ONTAP 릴리스 간에 변경될 수 있습니다.

## <span id="page-9-1"></span>주간 **AutoSupport** 메시지로 전송된 파일입니다

Weekly AutoSupport 메시지에는 시간에 따른 시스템 변경 사항을 추적하는 데 유용한 추가 구성 및 상태 데이터가 포함되어 있습니다.

다음 정보는 주간 AutoSupport 메시지로 전송됩니다.

- 모든 하위 시스템에 대한 기본 정보
- 선택한 '/mroot/etc' 디렉토리 파일의 내용입니다
- 로그 파일
- 시스템 정보를 제공하는 명령의 출력
- RDB(복제 데이터베이스) 정보, 서비스 통계 등을 비롯한 추가 정보

#### <span id="page-9-2"></span>**AutoSupport OnDemand**가 기술 지원으로부터 제공 지침을 얻는 방법

AutoSupport OnDemand는 정기적으로 기술 지원 팀과 통신하여 AutoSupport 메시지 전송, 재전송 및 거부 방법과 대용량 파일을 NetApp Support 사이트에 업로드하는 방법에 대한 제공 지침을 얻습니다. AutoSupport OnDemand를 사용하면 AutoSupport 메시지가 주간 AutoSupport 작업이 실행되기를 기다리지 않고 필요 시 전송됩니다.

AutoSupport OnDemand는 다음과 같은 구성 요소로 이루어집니다.

- 각 노드에서 실행되는 AutoSupport OnDemand 클라이언트입니다
- 기술 지원에 상주하는 AutoSupport OnDemand 서비스입니다

AutoSupport OnDemand 클라이언트는 정기적으로 AutoSupport OnDemand 서비스를 폴링하여 기술 지원 부서의 제공 지침을 받습니다. 예를 들어 기술 지원 부서에서는 AutoSupport OnDemand 서비스를 사용하여 새 AutoSupport 메시지 생성이 요청될 수 있습니다. AutoSupport OnDemand 클라이언트가 AutoSupport OnDemand 서비스를 폴링하면 클라이언트는 배달 지침을 얻고 요청에 따라 새 AutoSupport 메시지를 보냅니다.

AutoSupport OnDemand는 기본적으로 사용하도록 설정됩니다. 그러나 AutoSupport OnDemand는 일부 AutoSupport 설정에 의존하여 기술 지원 팀과 계속 통신합니다. AutoSupport OnDemand는 다음 요구 사항이 충족되면 자동으로 기술 지원 팀과 통신합니다.

- AutoSupport가 활성화되었습니다.
- AutoSupport는 기술 지원 부서에 메시지를 전송하도록 구성되어 있습니다.
- AutoSupport는 HTTPS 전송 프로토콜을 사용하도록 구성되어 있습니다.

AutoSupport OnDemand 클라이언트는 AutoSupport 메시지가 전송되는 것과 동일한 기술 지원 위치로 HTTPS 요청을 보냅니다. AutoSupport OnDemand 클라이언트는 들어오는 연결을 허용하지 않습니다.

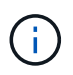

AutoSupport OnDemand는 "AutoSupport" 사용자 계정을 사용하여 기술 지원 팀과 통신합니다. ONTAP에서는 이 계정을 삭제할 수 없습니다.

AutoSupport OnDemand를 사용하지 않도록 설정하고 AutoSupport를 계속 사용하도록 설정하려면 link:https://docs.netapp.com/us-en/ontap-cli/system-node-autosupport-modify.html#parameters 명령을 사용하십시오[system node autosupport modify -ondemand-state disable].

다음 그림에서는 AutoSupport OnDemand가 기술 지원 부서에 HTTPS 요청을 보내 전달 지침을 얻는 방법을 보여 줍니다.

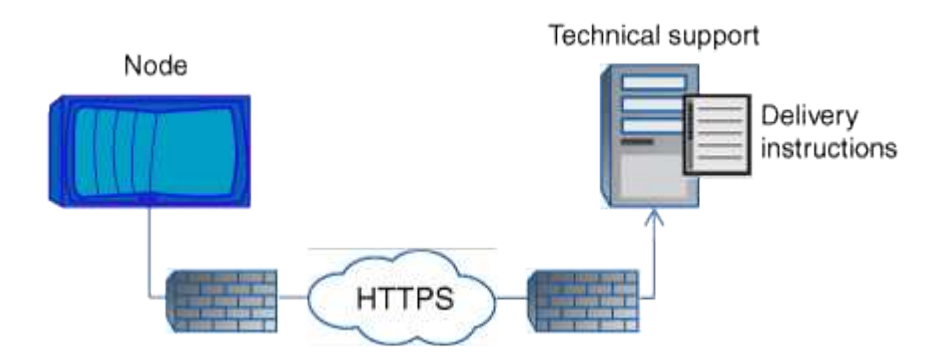

배송 지침에는 AutoSupport에서 다음을 수행하도록 요청하는 내용이 포함될 수 있습니다.

• 새 AutoSupport 메시지를 생성합니다.

기술 지원 부서에서는 문제 선별을 위해 새 AutoSupport 메시지를 요청할 수 있습니다.

• 핵심 덤프 파일 또는 성능 아카이브 파일을 NetApp Support 사이트에 업로드하는 새 AutoSupport 메시지를 생성합니다.

기술 지원 부서에서는 문제를 선별하기 위해 코어 덤프 또는 성능 아카이브 파일을 요청할 수 있습니다.

• 이전에 생성된 AutoSupport 메시지를 다시 전송합니다.

이 요청은 배달 실패로 인해 메시지를 받지 못한 경우 자동으로 발생합니다.

• 특정 트리거 이벤트에 대한 AutoSupport 메시지 전달을 비활성화합니다.

기술 지원 부서에서는 사용되지 않는 데이터의 제공을 비활성화할 수 있습니다.

### <span id="page-11-0"></span>전자 메일로 보낸 **AutoSupport** 메시지의 구조

AutoSupport 메시지를 전자 메일로 보내면 메시지에 표준 제목, 간단한 본문 및 데이터가 포함된 7z 파일 형식의 대용량 첨부 파일이 포함됩니다.

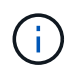

AutoSupport가 개인 데이터를 숨기도록 구성된 경우 호스트 이름과 같은 특정 정보는 헤더, 제목, 본문 및 첨부 파일에서 생략되거나 마스킹됩니다.

#### 제목

AutoSupport 메커니즘에서 보낸 메시지의 제목 줄에는 알림의 원인을 식별하는 텍스트 문자열이 포함됩니다. 제목 줄의 형식은 다음과 같습니다.

시스템\_이름 (메시지) 심각도 \_ 의 HA 그룹 알림

• System Name 은 AutoSupport 구성에 따라 호스트 이름 또는 시스템 ID입니다

#### 바디

AutoSupport 메시지 본문에는 다음 정보가 포함됩니다.

- 메시지의 날짜 및 타임 스탬프입니다
- 메시지를 생성한 노드의 ONTAP 버전입니다
- 메시지를 생성한 노드의 시스템 ID, 일련 번호 및 호스트 이름입니다
- AutoSupport 시퀀스 번호
- SNMP 연락처 이름 및 위치(지정된 경우
- HA 파트너 노드의 시스템 ID 및 호스트 이름입니다

#### 첨부 파일

AutoSupport 메시지의 주요 정보는 body.7z라는 7z 파일로 압축되어 메시지에 첨부되는 파일에 포함되어 있습니다.

첨부 파일에 포함된 파일은 AutoSupport 메시지 유형에 따라 다릅니다.

## <span id="page-12-0"></span>**AutoSupport** 심각도 유형

AutoSupport 메시지에는 각 메시지의 용도를 이해하는 데 도움이 되는 심각도 유형이 있습니다. 예를 들어 긴급 문제에 즉시 주의를 기울이거나 정보를 제공하는 용도로만 사용됩니다.

메시지에는 다음 심각도 중 하나가 있습니다.

• \* 경고 \*: 경고 메시지는 조치를 취하지 않을 경우 다음 단계의 이벤트가 발생할 수 있음을 나타냅니다.

24시간 이내에 경고 메시지에 대해 조치를 취해야 합니다.

• \* 비상 \*: 중단이 발생했을 때 비상 메시지가 표시됩니다.

긴급 메시지에 대해 즉시 조치를 취해야 합니다.

- \* 오류 \*: 오류 조건은 무시할 경우 발생할 수 있는 상황을 나타냅니다.
- \* 알림 \*: 정상이지만 심각한 상태입니다.
- \* 정보 \*: 무시할 수 있는 문제에 대한 세부 정보를 제공하는 정보 메시지입니다.
- **Debug**: 디버그 수준 메시지는 수행해야 하는 지침을 제공합니다.

내부 지원 조직이 이메일을 통해 AutoSupport 메시지를 수신하는 경우, 이메일 메시지의 제목 줄에 심각도가 표시됩니다.

## <span id="page-12-1"></span>**AutoSupport** 메시지 설명을 봅니다

수신하는 AutoSupport 메시지에 대한 설명은 ONTAP Syslog Translator를 통해 확인할 수 있습니다.

단계

- 1. 로 이동합니다 ["Syslog](https://mysupport.netapp.com/site/bugs-online/syslog-translator) [변환기](https://mysupport.netapp.com/site/bugs-online/syslog-translator)[".](https://mysupport.netapp.com/site/bugs-online/syslog-translator)
- 2. [릴리스**]** 필드에 사용 중인 **ONTAP** 버전을 입력합니다**.** 검색 문자열\*\* 필드에 "callhome"을 입력합니다. Translate \* 를 선택합니다.
- 3. Syslog Translator는 사용자가 입력한 메시지 문자열과 일치하는 모든 이벤트를 알파벳 순으로 나열합니다.

## <span id="page-12-2"></span>**AutoSupport** 관리를 위한 명령입니다

'시스템 노드 AutoSupport' 명령어를 이용하여 AutoSupport 설정을 변경, 조회, 이전 AutoSupport 메시지 정보 표시, AutoSupport 메시지 전송, 재전송, 취소 등을 할 수 있다.

#### **AutoSupport**를 구성합니다

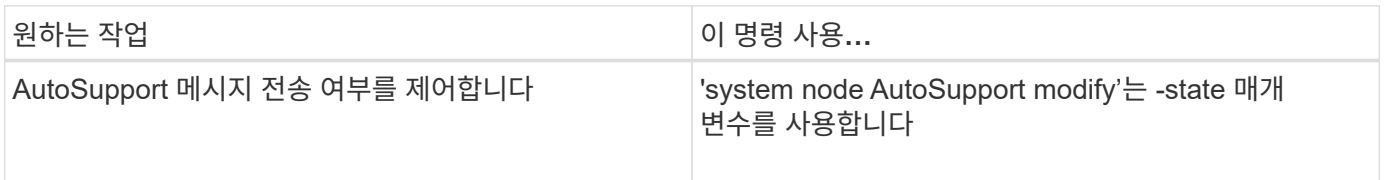

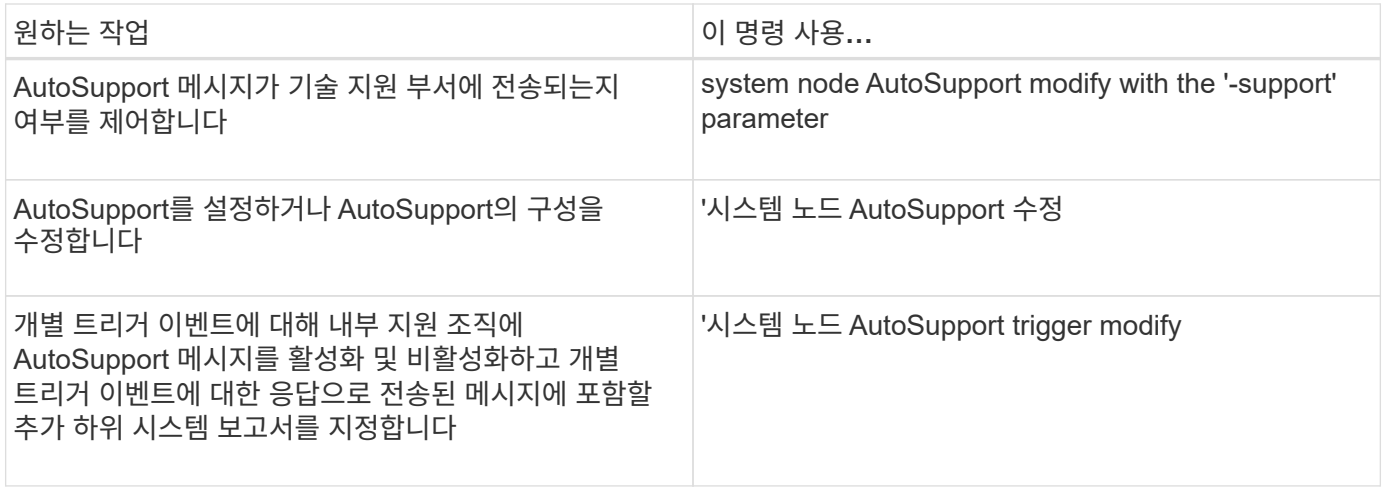

#### **AutoSupport** 구성에 대한 정보를 표시합니다

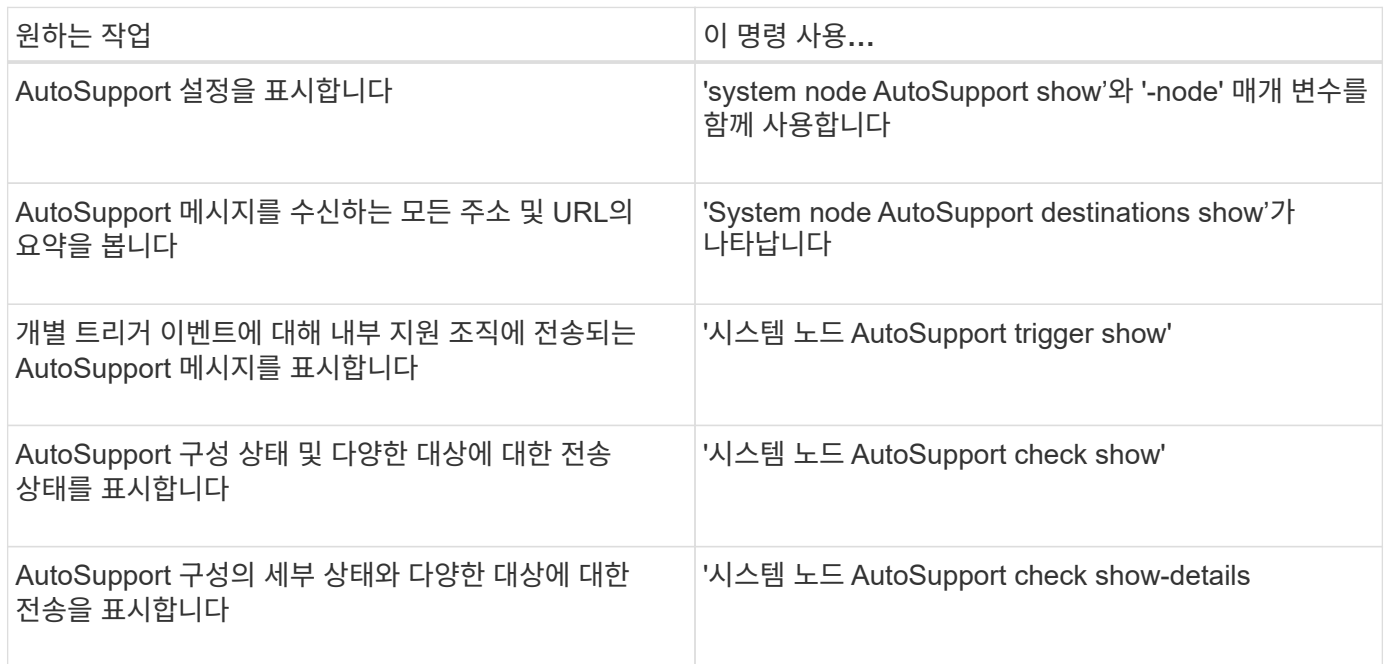

### 지난 **AutoSupport** 메시지에 대한 정보를 표시합니다

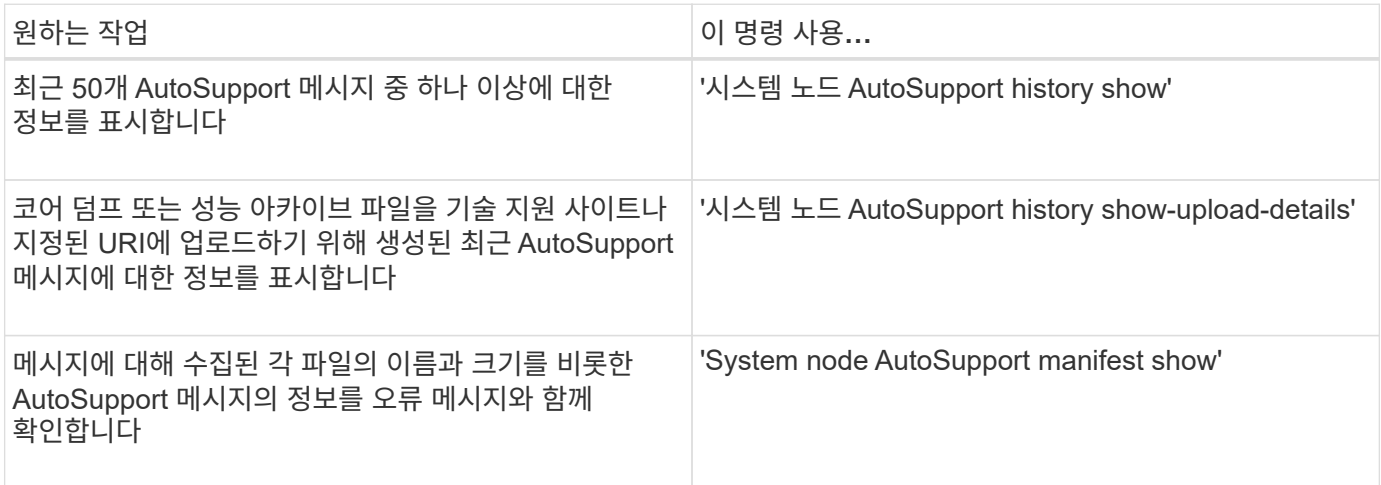

**AutoSupport** 메시지 보내기**,** 다시 보내기 또는 취소

| 원하는 작업                                                        |                                                                                                    | 이 명령 사용                               |                                                                                                    |
|---------------------------------------------------------------|----------------------------------------------------------------------------------------------------|---------------------------------------|----------------------------------------------------------------------------------------------------|
| AutoSupport 시퀀스 번호로 식별되는 로컬에 저장된<br>AutoSupport 메시지를 다시 전송합니다 |                                                                                                    | 시스템 노드 AutoSupport history retransmit |                                                                                                    |
| $\left( i\right)$                                             | AutoSupport 메시지를 다시 전송하고<br>해당 메시지를 이미 수신한 경우 지원<br>시스템에서 중복 케이스를 생성하지<br>않습니다. 반면에 지원부서에서 해당<br>메시지를 받지 못한 경우 AutoSupport<br>시스템은 메시지를 분석하고 필요한 경우<br>케이스를 생성합니다. |                                       |                                                                                                    |
| AutoSupport 메시지 생성 및 전송 — 예를 들어,<br>테스트용으로 사용합니다              |                                                                                                    | '시스템 노드 AutoSupport 호출'               |                                                                                                    |
|                                                               |                                                                                                    | $\bigcap$                             | AutoSupport가 비활성화되었더라도 '-<br>force' 매개 변수를 사용하여 메시지를<br>보냅니다. 구성된 대상 대신 지정한<br>대상으로 메시지를 보내려면 '-Uri' 매개<br>변수를 사용합니다. |
| AutoSupport 메시지를 취소합니다                                        |                                                                                                    | '시스템 노드 AutoSupport history cancel    |                                                                                                    |

관련 정보

["ONTAP 9](http://docs.netapp.com/ontap-9/topic/com.netapp.doc.dot-cm-cmpr/GUID-5CB10C70-AC11-41C0-8C16-B4D0DF916E9B.html) [명령](http://docs.netapp.com/ontap-9/topic/com.netapp.doc.dot-cm-cmpr/GUID-5CB10C70-AC11-41C0-8C16-B4D0DF916E9B.html)["](http://docs.netapp.com/ontap-9/topic/com.netapp.doc.dot-cm-cmpr/GUID-5CB10C70-AC11-41C0-8C16-B4D0DF916E9B.html)

## <span id="page-14-0"></span>**AutoSupport** 매니페스트에 포함된 정보입니다

AutoSupport 매니페스트는 각 AutoSupport 메시지에 대해 수집된 파일에 대한 자세한 보기를 제공합니다. AutoSupport 매니페스트에는 AutoSupport에서 필요한 파일을 수집할 수 없는 경우 컬렉션 오류에 대한 정보도 포함되어 있습니다.

AutoSupport 매니페스트에는 다음 정보가 포함됩니다.

- AutoSupport 메시지의 Sequence Number
- AutoSupport 메시지에 포함된 AutoSupport 파일
- 각 파일의 크기(바이트)입니다
- AutoSupport 매니페스트 컬렉션의 상태입니다
- AutoSupport가 하나 이상의 파일을 수집하지 못한 경우 오류 설명입니다

'system node AutoSupport manifest show' 명령을 사용하여 AutoSupport 매니페스트를 볼 수 있습니다.

AutoSupport 매니페스트는 모든 AutoSupport 메시지에 포함되어 있으며 XML 형식으로 표시됩니다. 즉, 일반 XML 뷰어를 사용하여 읽거나 Active IQ(이전의 My AutoSupport) 포털을 사용하여 볼 수 있습니다.

Copyright © 2024 NetApp, Inc. All Rights Reserved. 미국에서 인쇄됨 본 문서의 어떠한 부분도 저작권 소유자의 사전 서면 승인 없이는 어떠한 형식이나 수단(복사, 녹음, 녹화 또는 전자 검색 시스템에 저장하는 것을 비롯한 그래픽, 전자적 또는 기계적 방법)으로도 복제될 수 없습니다.

NetApp이 저작권을 가진 자료에 있는 소프트웨어에는 아래의 라이센스와 고지사항이 적용됩니다.

본 소프트웨어는 NetApp에 의해 '있는 그대로' 제공되며 상품성 및 특정 목적에의 적합성에 대한 명시적 또는 묵시적 보증을 포함하여(이에 제한되지 않음) 어떠한 보증도 하지 않습니다. NetApp은 대체품 또는 대체 서비스의 조달, 사용 불능, 데이터 손실, 이익 손실, 영업 중단을 포함하여(이에 국한되지 않음), 이 소프트웨어의 사용으로 인해 발생하는 모든 직접 및 간접 손해, 우발적 손해, 특별 손해, 징벌적 손해, 결과적 손해의 발생에 대하여 그 발생 이유, 책임론, 계약 여부, 엄격한 책임, 불법 행위(과실 또는 그렇지 않은 경우)와 관계없이 어떠한 책임도 지지 않으며, 이와 같은 손실의 발생 가능성이 통지되었다 하더라도 마찬가지입니다.

NetApp은 본 문서에 설명된 제품을 언제든지 예고 없이 변경할 권리를 보유합니다. NetApp은 NetApp의 명시적인 서면 동의를 받은 경우를 제외하고 본 문서에 설명된 제품을 사용하여 발생하는 어떠한 문제에도 책임을 지지 않습니다. 본 제품의 사용 또는 구매의 경우 NetApp에서는 어떠한 특허권, 상표권 또는 기타 지적 재산권이 적용되는 라이센스도 제공하지 않습니다.

본 설명서에 설명된 제품은 하나 이상의 미국 특허, 해외 특허 또는 출원 중인 특허로 보호됩니다.

제한적 권리 표시: 정부에 의한 사용, 복제 또는 공개에는 DFARS 252.227-7013(2014년 2월) 및 FAR 52.227- 19(2007년 12월)의 기술 데이터-비상업적 품목에 대한 권리(Rights in Technical Data -Noncommercial Items) 조항의 하위 조항 (b)(3)에 설명된 제한사항이 적용됩니다.

여기에 포함된 데이터는 상업용 제품 및/또는 상업용 서비스(FAR 2.101에 정의)에 해당하며 NetApp, Inc.의 독점 자산입니다. 본 계약에 따라 제공되는 모든 NetApp 기술 데이터 및 컴퓨터 소프트웨어는 본질적으로 상업용이며 개인 비용만으로 개발되었습니다. 미국 정부는 데이터가 제공된 미국 계약과 관련하여 해당 계약을 지원하는 데에만 데이터에 대한 전 세계적으로 비독점적이고 양도할 수 없으며 재사용이 불가능하며 취소 불가능한 라이센스를 제한적으로 가집니다. 여기에 제공된 경우를 제외하고 NetApp, Inc.의 사전 서면 승인 없이는 이 데이터를 사용, 공개, 재생산, 수정, 수행 또는 표시할 수 없습니다. 미국 국방부에 대한 정부 라이센스는 DFARS 조항 252.227-7015(b)(2014년 2월)에 명시된 권한으로 제한됩니다.

#### 상표 정보

NETAPP, NETAPP 로고 및 <http://www.netapp.com/TM>에 나열된 마크는 NetApp, Inc.의 상표입니다. 기타 회사 및 제품 이름은 해당 소유자의 상표일 수 있습니다.